## **Pridanie nového objektu na kartu (Práca operátora s procesom D2000 HI)**

Browser - pridanie nového objektu na kartu

Nový objekt systému D2000 je možné prida na požadovanú kartu browsera nasledovným postupom:

- 1. Zvote, oznate požadovanú kartu.
	-
- ∩ 2. Stlate tlaidlo Pridaj objekt.
- 3. Otvorí sa zoznam objektov, urený pre pridávanie vybraných objektov do browsera .

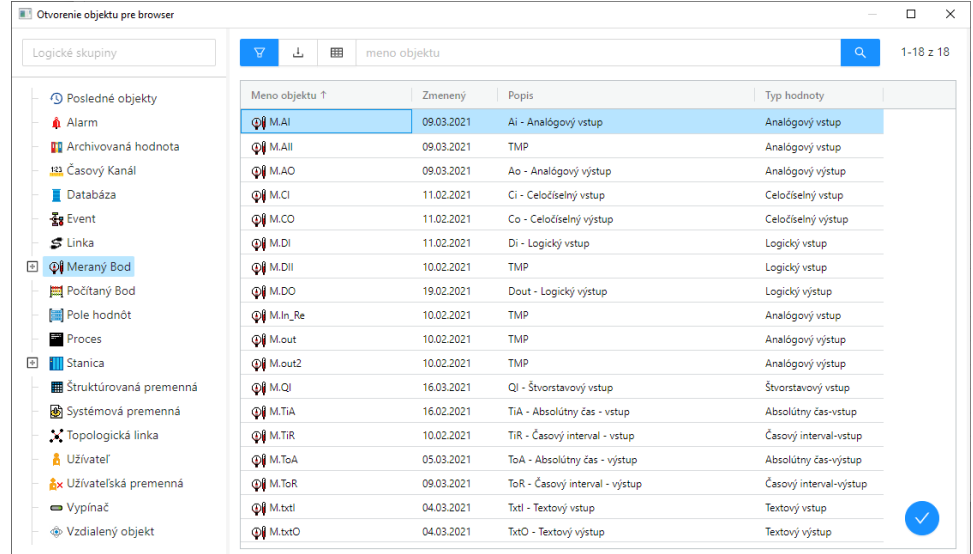

4. Vyberte požadovaný objekt.

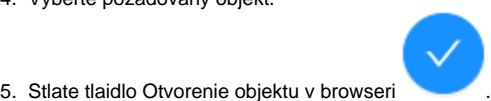

Hadanie konkrétneho objektu v zozname je možné pomocou [masky](https://doc.ipesoft.com/pages/viewpage.action?pageId=42704314) alebo pre rýchle vyhadávanie objektu alebo skupiny objektov, ktorých názvy majú urité spoloné znaky je k dispozícii **plnotextové** alebo **fulltextové vyhadávanie ,** pri ktorom sa porovnáva každé písmeno so zoznamu.

Pri pridávaní štruktúrovanej premennej do Browsera sa objavia nasledovné položky okna, v ktorých sa vyberá riadok a stpec:

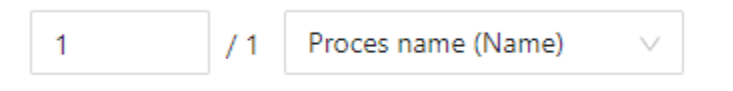

V Browseri bude štruktúrovaná premenná odlíšená tým, že v zátvorke má uvedené dve ísla definujúce riadok a stpec.

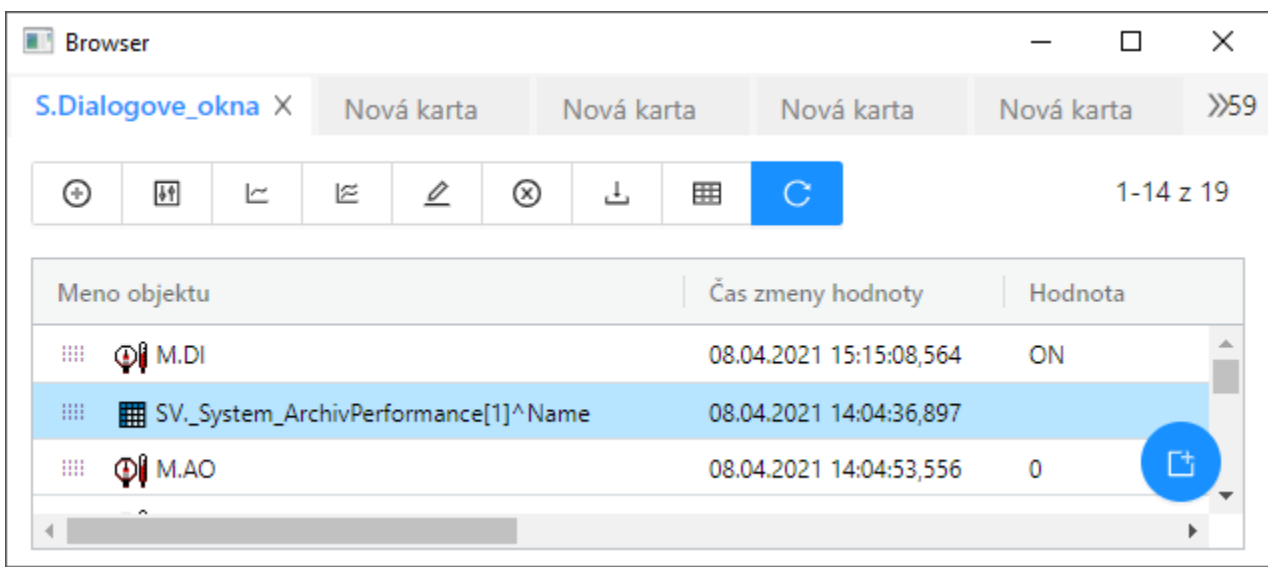

Štruktúrované premenné sa môžu pridáva aj priamo zo schémy.

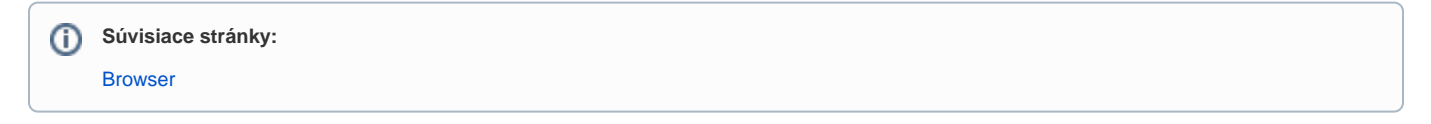